## **Microsoft Teams 操作常見問題 【如何下載上課學生(會議)出席名單】**

操作方式:

- 微軟 TEAMS 下載出席報告方式已變更, 不會主動於會議結束後自動產生。
- 目前微軟 TEAMS 本身提供**會議召集人**下載會議出席報告功能, 該報告包含會議參與者的 姓名以及他們加入(和離開)的時間。
- 出席報告功能僅提供**「排程會議」**使用,目前不支援頻道會議中的「立即開會」,亦不 包含僅供檢視出席者。
- 如果是非常重要的出席報告,建議請於會議結束前先行下載保存。
- 1. 會議中或上課中

會議召集人可於會議中打開「人員」選項旁的「...」進行出席報告的下載。

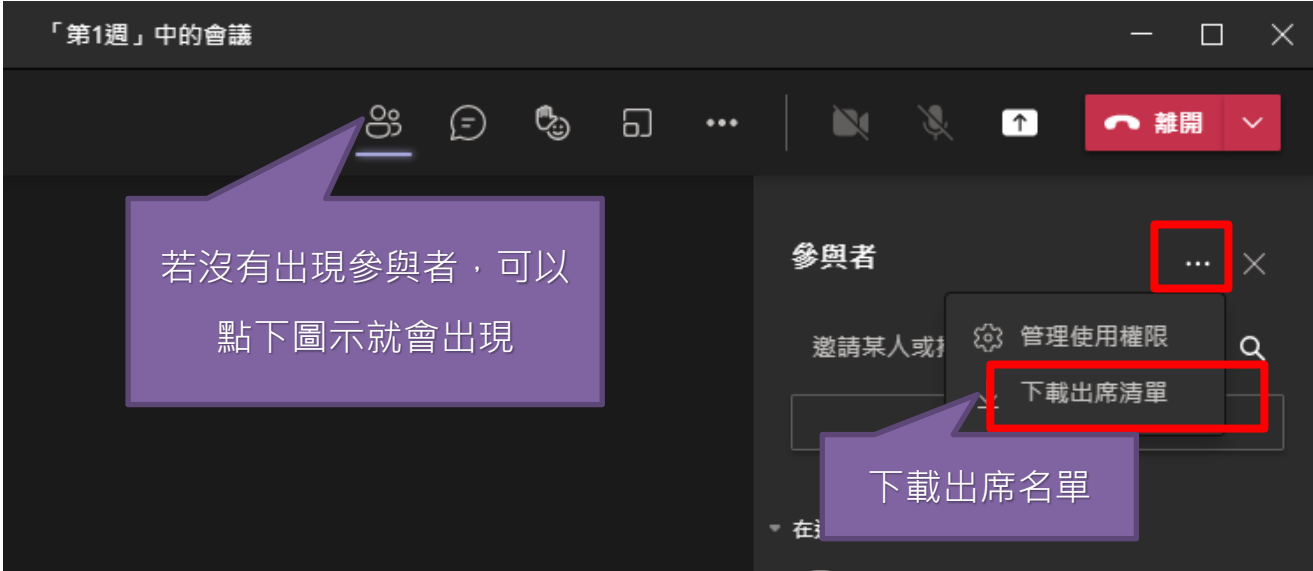

2. 排程會議結束後(方法 1)

會議召集人可於排程會議結束後在「團隊」>「頻道」>「貼文區」中點選該會議旁的 「...」「檢視會議詳細資料」。進入會議資料後點選「出席」即可查看並下載出席報告,如 下圖。

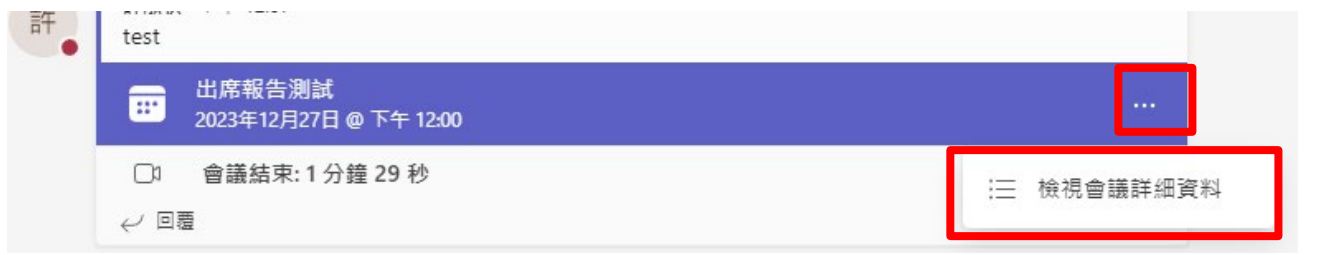

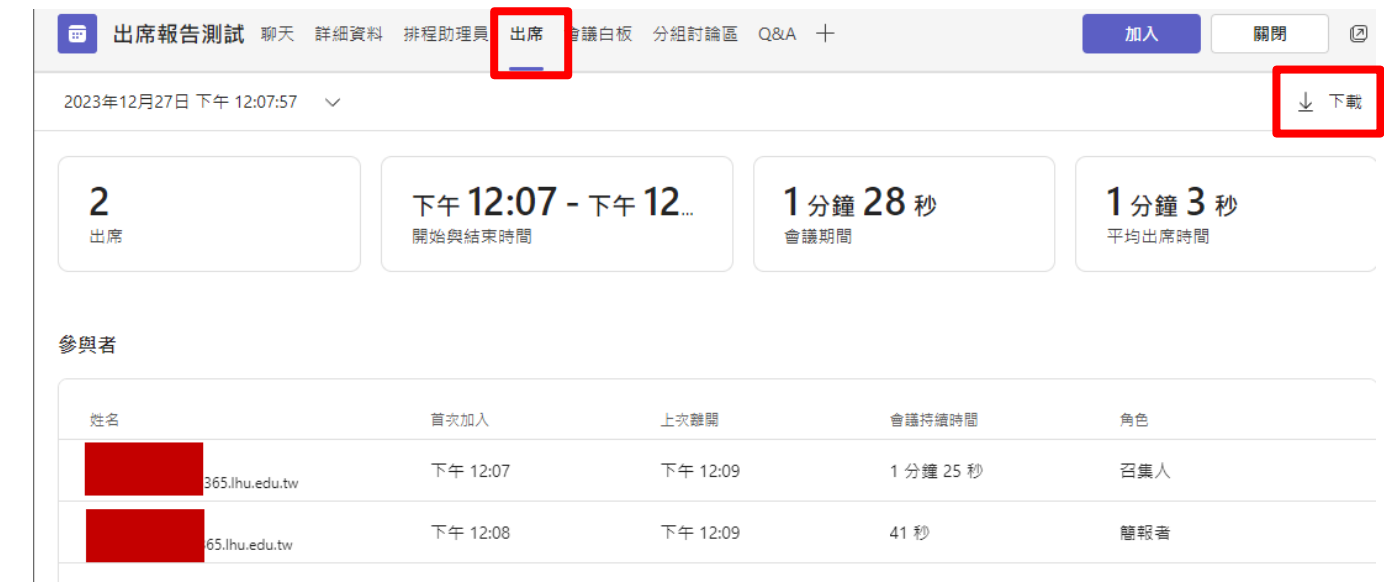

3. 排程會議結束後(方法 2)

會議召集人可於「TEAMS」下選擇「行事曆」,雙擊欲查詢的會議後於選單點選「出席」 即可查看並下載出席報告。

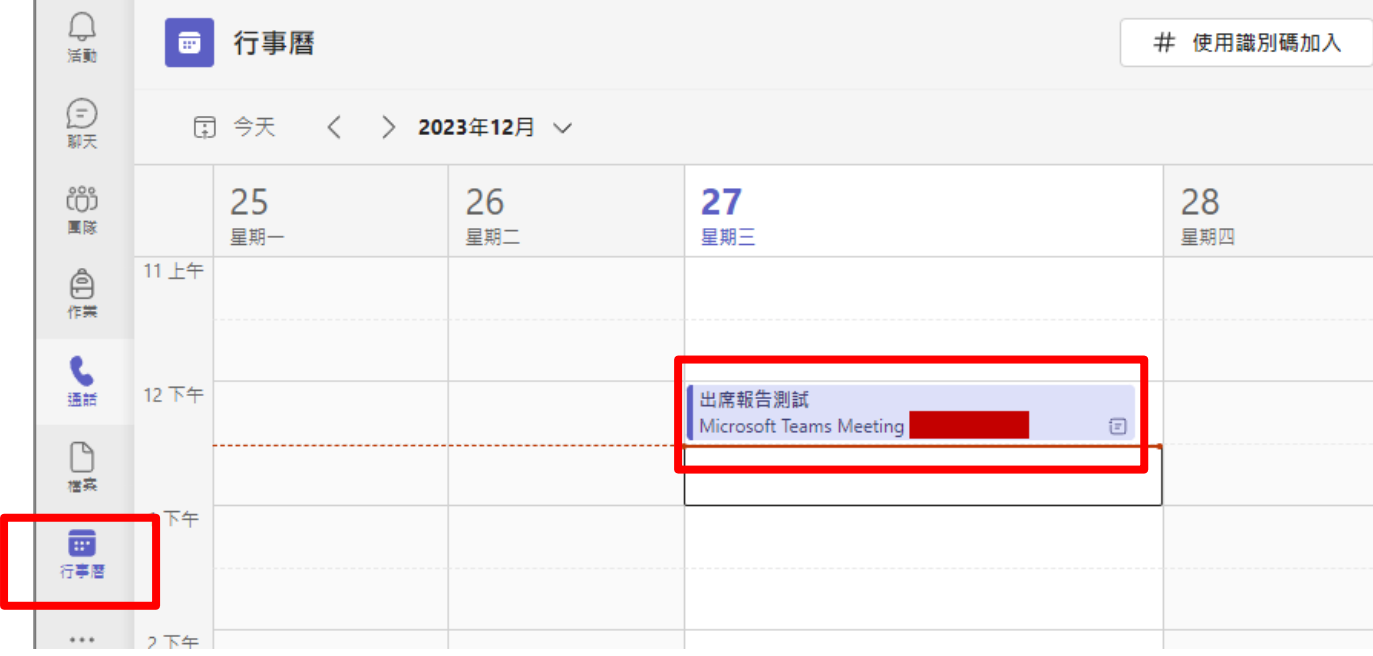

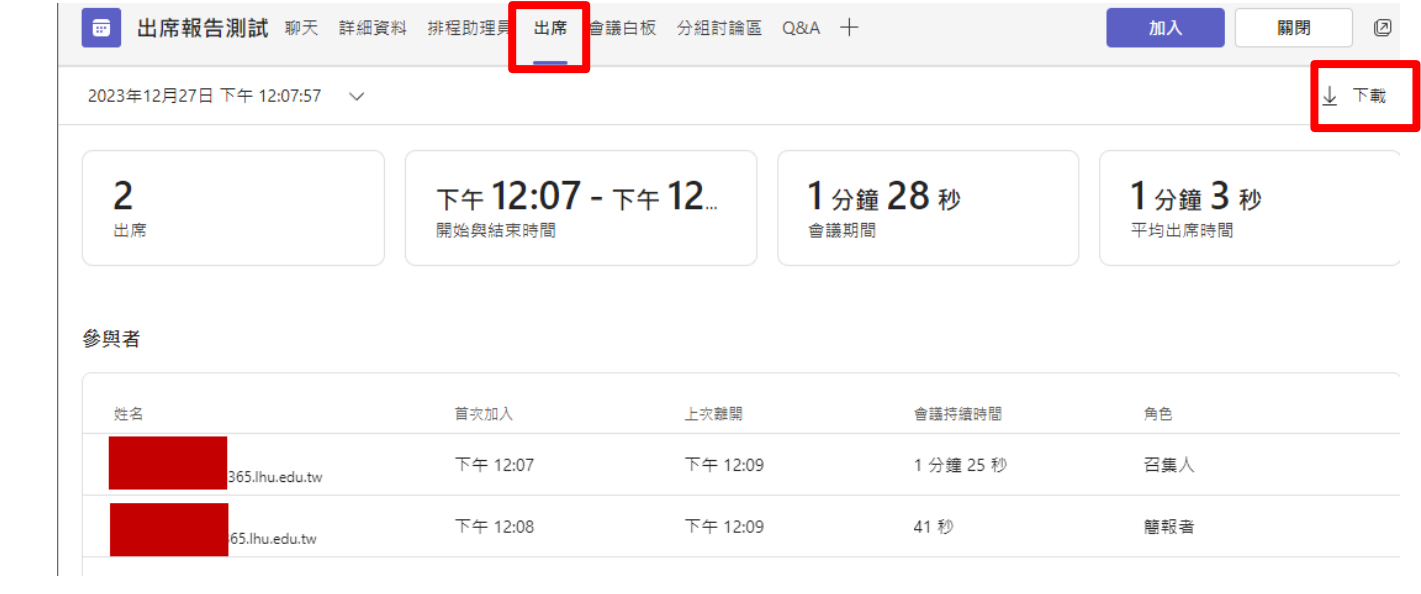